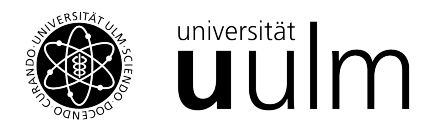

## Installationsanleitung Python

In der Python Basisversion stehen viele Funktionen zur Verfugung, doch bei weitem nicht alle, die im ¨ täglichen Gebrauch üblich sind. Diese erweiternden Funktionen werden über externe Bibliotheken, sog. *packages* geladen. In der Regel wird ein Packagemanager verwendet um die packages zu verwalten. Der vermutlich verbreitetste Packagemanager ist Anaconda. Zusätzlich erleichtert eine Entwicklungsumgebung, wie z.B. PyCharm, das Programmieren mit Python. Die folgenden Schritte beschreiben die Installation von Anaconda und PyCharm für Windows. **Anaconda**

- 1. Die aktuelle Version von Anaconda kann [hier](https://anaconda.de.softonic.com/) herunter geladen werden.
- 2. Folgen Sie den dort beschriebenen Schritten zur Installation

## **PyCharm**

- 3. Unter diesem [Link](https://www.jetbrains.com/de-de/pycharm/download/#section=windows) können Sie die aktuelle Version von PyCharm herunterladen. Klicken Sie auf der rechten Seite auf "Herunterladen" um die kostenlose Community-Version zu laden.
- 4. Starten Sie die Installationsdatei und folgen den dort beschrieben Schritten.
- 5. Starten Sie PyCharm und klicken auf "Neues Projekt", bzw. "New Project".

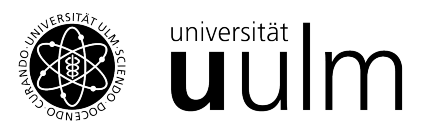

<span id="page-1-0"></span>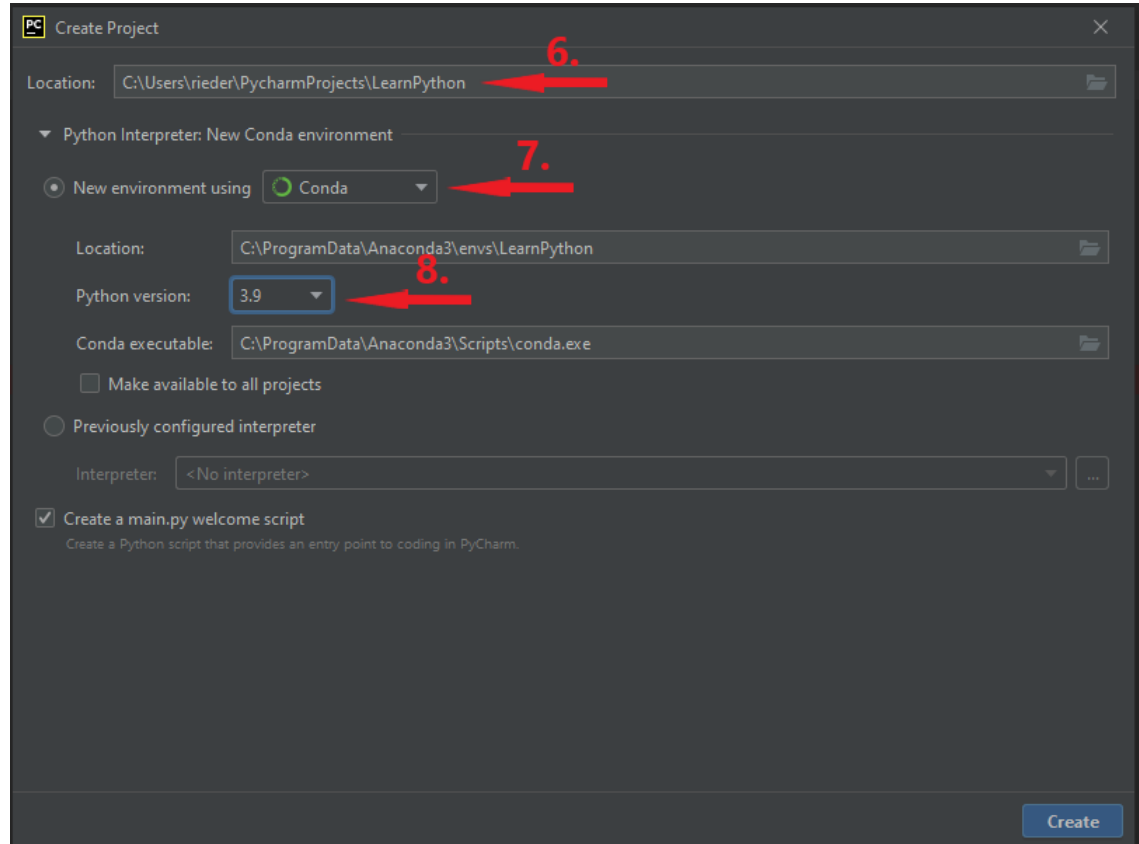

- 6. Geben Sie nun den Namen, bzw. den Speicherort ihres Projekts ein, z.B. "LearnPython".
- 7. Damit die packages mit Anaconda verwaltet werden wählen sie bei "New environment using", "Conda" aus.
- 8. Wählen Sie nun eine Python Version aus. Oft ist es sinnvoll nicht mit der neusten Version von Python zu arbeiten, da packages noch nicht verfügbar sind oder gar nicht mehr unterstützt werden.